Ливенское ОАО «Промприбор» ООО «Ливенка»

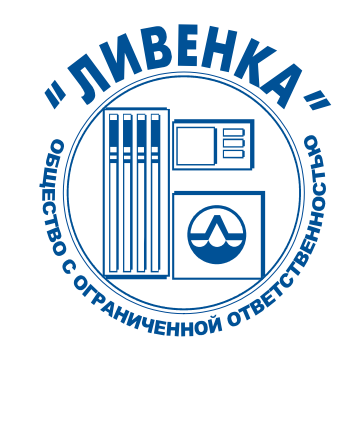

ОКП 438900

# КОНТРОЛЛЕРЫ УНИВЕРСАЛЬНО-ПРОГРАММИРУЕМЫЕ КУП-14М, КУП-18М

Руководство по эксплуатации 026.30.00.00-05 РЭ

Настоящее руководство по эксплуатации является документом, удостоверяющим гарантированные предприятием-изготовителем основные параметры и технические характеристики контроллеров универсально-программируемых КУП-14М, КУП-18М. Руководство по эксплуатации предназначено для ознакомления с контроллерами, принципом их работы и устанавливает правила эксплуатации.

К работе с контроллерами допускаются лица, имеющие допуск не ниже III по "ПТЭ и ПТБ электроустановок потребителейî для установок до 1000В и ознакомленные с настоящим руководством.

Обязательные требования к контроллерам, направленные на обеспечение их безопасности для жизни, здоровья и имущества населения и охраны окружающей среды изложены в подразделе 2.1 и 3.6.

Пример записи условного обозначения контроллера: Контроллер универсально-программируемый КУП-14М ТУ4389-149-05806720-2000

#### **Внимание!**

Все комплексы программно-технических средств (ПТС) по управлению отпуском нефтепродукта, не внесенные в "Перечень ПТС разрешенных к применению с КУП", должны пройти испытания на заводе-изготовителе контроллера и иметь разрешение заверенное печатью завода - изготовителя КУП.

При использовании программно-технического средства, не имеющего разрешения , завод изготовитель не несет гарантийных обязательств по п.4

#### Сокращения, используемые в настоящем руководстве по эксплуатации:

КУП – контроллер универсально-программируемый;

ПДУ - пульт дистанционного управления;

УСС – устройство съема сигнала;

ТРК - топливораздаточная колонка;

ППИ - полупроводниковый индикатор;

БИ - блинкерный индикатор.

Завод-изготовитель оставляет за собой право на внесение изменений в устройство контроллеров с целью улучшения их работы.

### 1. ОПИСАНИЕ И РАБОТА

#### 1.1 НАЗНАЧЕНИЕ

1.1.1 Контроллеры КУП-14М, КУП-18М (в дальнейшем - контроллеры) предназначены для управления процессом дозированного отпуска топлива через топливораздаточные колонки с напорной гидравликой и модульным корпусом  $2K$ ЭД «Ливенка-31200» (в дальнейшем - ТРК).

1.1.2 Контроллеры устанавливаются на ТРК и предназначены для эксплуатации при температуре окружающего воздуха от минус 40 до плюс 50°С с верхним значением относительной влажности 100% при плюс 25°С.

1.1.3 Контроллеры имеют информационную связь с ПДУ «Весна-ТЭЦ» и контроллерами «Весна-ТЭЦ2» через интерфейс «токовая петля» 20мА с протоколом обмена «Ливны» по двухпроводной линии.

ПДУ «Весна-ТЭЦ», контроллер «Весна-ТЭЦ2» поддерживают связь с компьютером, оснащенным соответствующим программным обеспечением, или кассовым аппаратом по интерфейсу RS232 с протоколом обмена «Ливны» или протоколом ККМ «Samsung». Перечень ККМ, рекомендованных для применения на АЗС совместно с контроллерами «Весна-ТЭЦ2» и ПДУ «Весна-ТЭЦ», приведен в приложении В.

1.1.4 Контроллеры имеют маркировку взрывозащиты 2ExeIIТ3Х и предназначены для работы во взрывоопасной зоне класса «2» по ГОСТ Р51330.9-99 при их установке на стационарные или передвижные объекты.

1.1.5 По способу защиты человека от поражения электрическим током контроллеры относятся к 1 классу электрооборудования.

1.1.6 По эксплуатационной законченности контроллеры относятся к изделиям третьего порядка и являются средствами автоматизации.

1.1.7 Степени защиты контроллеров от воды и пыли IP67 по ГОСТ 14254-96 и климатического исполнения У категории 2 по ГОСТ 15150-69.

#### 1.2 ТЕХНИЧЕСКИЕ ХАРАКТЕРИСТИКИ

1.2.1 Основные параметры и характеристики контроллеров приведены таблице1 Таблица 1

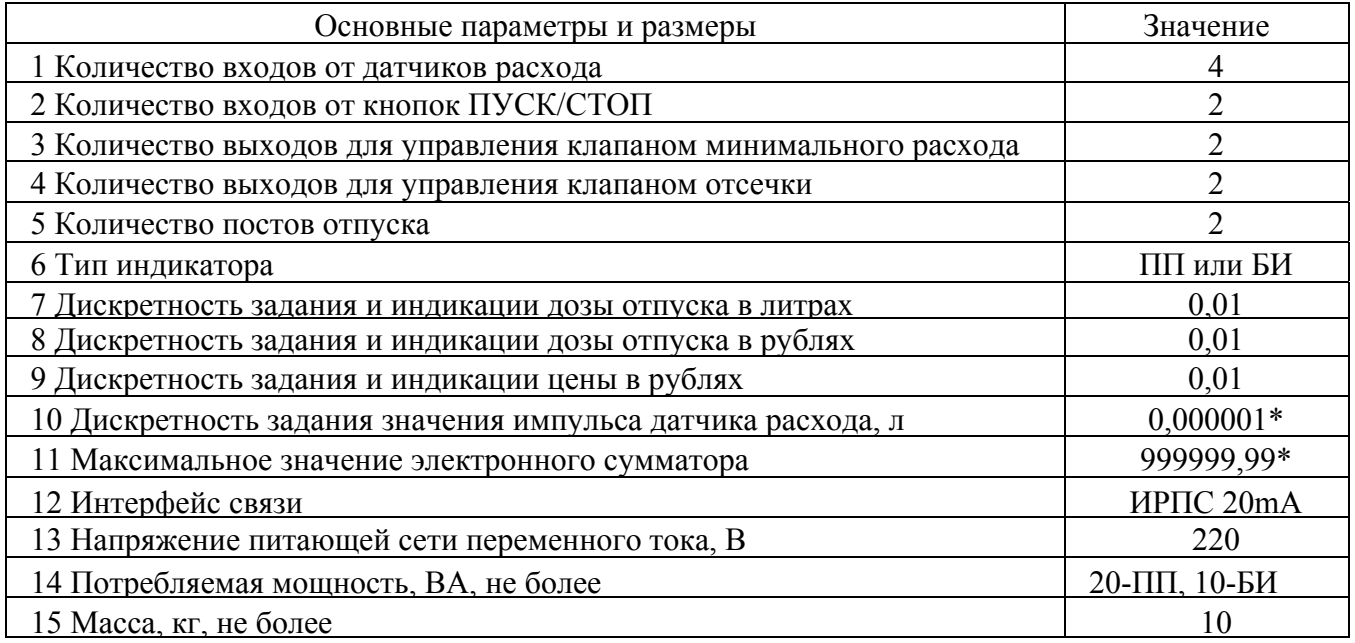

## 1.3 КОМПЛЕКТНОСТЬ

1.3.1 Комплект поставки контроллеров включает: Контроллер КУП-14М (КУП-18М)  $1 \text{ mT}$ . Руководство по эксплуатации 026.30.00.00-05 РЭ 1 экз. Вставка плавкая:  $5x20 \text{ F}$  1A 1 шт.  $5x20 \text{ F } 4\text{A}$  1 шт.

## 1.4 УСТРОЙСТВО И РАБОТА

1.4.1 Контроллеры состоят из двух корпусов, соединенных между собой электрическим кабелем для подключения установленных в них трех печатных плат с радиоэлементами.

1.4.2 Корпуса контроллеров состоят из металлического корпуса и наружнего стекла, уплотняемого резинкой. Корпуса имеют герметизированные вводы под кабель МКШ по ГОСТ 10348-80. Внутри корпусов крепятся: в одном - плата управления и плата индикации, в другом вторая плата индикации.

1.4.3 В контроллерах КУП-14М устанавливаются платы индикации с полупроводниковыми индикаторами повышенной яркости. В контроллерах КУП-18М устанавливаются платы индикации с блинкерными индикаторами

1.4.4 На плате управления установлены соединители для подключения плат индикации и соединительных кабелей внешних подключений.

1.4.5 Основная работа контроллера заключается в управлении процессом дозированного отпуска топлива, программной обработке импульсов расхода, поступающих от первичных преобразователей, и выводе информации о наливе на индикаторы. На индикаторах контроллера отображаются значения суммарного и разового количества отпущенной контроллером дозы, заданной дозы, цены 1 литра нефтепродукта, номера поста на объекте

1.4.6 Контроллеры имеют возможность установки и изменения значений цены 1 литра нефтепродукта, номера контроллера на объекте, юстировочного коэффициента. По интерфейсу связи контроллер может передавать запрашиваемую информацию на внешнее устройство (см. п. 1.1.3).

#### 1.5 МАРКИРОВКА

1.5.1 На корпус контроллеров нанесена маркировка, содержащая следующие сведения:

- товарный знак предприятия-изготовителя;

- условное обозначение;
- обозначение технических условий;
- заводской номер;
- год выпуска.

1.5.2 На транспортной таре нанесена маркировка груза по ГОСТ 14192-96 и конструкторской документации предприятия-изготовителя.

#### 1.6 УПАКОВКА, ХРАНЕНИЕ И ТРАНСПОРТИРОВАНИЕ

1.6.1 Контроллеры упаковываются в потребительскую тару предприятия-изготовителя.

1.6.2 Контроллеры должны храниться в упаковке предприятия-изготовителя в помещении, соответствующем требованиям ГОСТ 15150-69 для условий хранения 2 на расстоянии от отопительных устройств не менее 0,5 м при отсутствии в воздухе агрессивных примесей.

1.6.3 При погрузке и транспортировании упакованных контроллеров должны строго выполняться требования предупредительных надписей на ящиках и не должны допускаться толчки и удары, которые могут отразиться на внешнем виде и работоспособности устройств.

1.6.4 Транспортирование контроллеров может производиться всеми видами транспорта, в крытых транспортных средствах, при транспортировании воздушным транспортом отапливаемых герметизированных отсеках.

#### 2. ИСПОЛЬЗОВАНИЕ ПО НАЗНАЧЕНИЮ

#### 2.1 ПОДГОТОВКА КОНТРОЛЛЕРОВ К РАБОТЕ

2.1.1 По способу защиты человека от поражения электрическим током контроллеры относятся к классу 01 по ГОСТ 12.2.007.0-75.

2.1.2 При монтаже, эксплуатации, обслуживании и ремонте контроллеров должны выполняться требования "ПТЭ и ПТБ электроустановок потребителей".

2.1.3 К работе с контроллерами допускаются лица, имеющие допуск не ниже III по "ПТЭ и ПТБ электроустановок потребителей" для установок до 1000 В и изучившие настоящее руководство по эксплуатации.

2.1.4 После подключения кабелей контроллеров согласно рис.А.1 произвести (при

необходимости) программирование номеров постов контроллеров в соответствии с их нумерацией на объекте. Программирование номеров может производиться с ПДУ «Весна-ТЭЦ», контроллера «Весна-ТЭЦ2-3К» или компьютера, оснащенного программным обеспечением «АЗС-Промприбор» или другими ПТС, внесенными в "Перечень ПТС разрешенных к применению с КУП", в соответствии с инструкцией по эксплуатации. Все комплексы программно-технических средств (ПТС) по управлению отпуском нефтепродуктов, не внесенные в "Перечень ПТС разрешенных к применению с КУП", должны пройти испытания на заводе-изготовителе контроллера и иметь разрешение, заверенное печатью завода- изготовителя.

Порядок программирования номеров постов контроллеров с ПДУ «Весна-ТЭЦ»:

а) Подключить один контроллер к ПДУ «Весна-ТЭЦ» по ИРПС (см. рисунок А.1) и подать питание на контроллер.

б) Включить ПДУ в сеть, при этом на индикаторе должна высветиться информация **íПДУ ВЕСНА-ТЭЦ**<sup>2</sup>. После этого нажать клавишу «А»<sup>1</sup> для перевода ПДУ в активный режим для опроса состояний постов контроллера. При этом на индикаторе ПДУ появится надпись **TPK - ?**<sup>2</sup>. При выпуске с завода-изготовителя физическим постам контроллера присваиваются номера 1 и 2 соответственно, причем на первой индикаторной плате отображается состояние 1-го поста, а на второй – 2-го.

**Примечание**: программирование номера поста осуществляется в два приема: новый номер записывается в ячейку памяти, где хранится номер поста первой (второй) индикаторной платы - 30h<sup>3</sup> (40h см. таблицу 3), а затем в ячейку памяти ППЗУ, где хранится номер первого (второго) поста на объекте - (80h или 90h, см. таблицу 3).

в) **Программирование номера первого поста** (присваивание посту нового номера):

- выбрать номер поста «**А**»; « $\theta$ », «1»;

- войти в режим редактирования цены: **´\*ª - 'Выбор'; ´4ª -'ЦЕНА'**;

- набрать код редактирования памяти: «9», «1», «5», «3»;

- набрать адрес ячейки памяти (см. таблицу 3), где хранится номер поста первой индикаторной платы - 30h (набрать **«3»**, **«0»**);

- ввести новый номер поста в шестнадцатиричной системе счисления, например, 3 («0», «3»). Значение номера должно быть не больше 32.

- нажать клавишу «#» - ' $\Gamma$ **OTOB'**.

При этом на индикаторе контроллера высветится уже новый номер поста (03).

- войти в режим редактирования цены: **´\*ª - 'Выбор'; ´4ª -'ЦЕНА'**;

- набрать код входа в режим редактирования ППЗУ: «9», «1», «5», «9» (повторный набор этого кода позволяет выйти из этого режима);

- набрать код редактирования памяти: «9», «1», «5», «3»;

- набрать адрес ячейки памяти (см. таблицу 3), где хранится номер первого поста на объекте – 80h (набрать «8», «0»);

- ввести тот же новый номер поста в шестнадцатиричной системе счисления - 3 («0», «3»);

- нажать клавишу «#» - ' $\Gamma$ **OTOB'**.

После этого необходимо выключить и через 10 секунд снова включить питание контроллера. После проведения вышеуказанных операций первому посту будет присвоен номер 3.

#### **Программирование номера второго поста:**

- выбрать номер поста «А»; «0», «2»;

- войти в режим редактирования цены: **´\*ª - 'Выбор'; ´4ª -'ЦЕНА'**;

- набрать код редактирования памяти: «9», «1», «5», «3»;

- набрать адрес ячейки памяти (см. таблицу 3), где хранится номер поста второй индикаторной платы - 40h (набрать «4», «0»);

- ввести новый номер поста в шестналиатиричной системе счисления, например, 4 («0», «4»).

<sup>&</sup>lt;sup>1</sup> В дальнейшем символ «» будет показывать нажатие клавиши на клавиатуре ПДУ, соответствующей символу, стоящему в кавычках. 2 В случае отсутствия информационной связи между КУП и ПДУ необходимо поменять полярность линии связи.<br><sup>3</sup> Символ h показывает, что число записано в шестнадцатиричной системе счисления.

- нажать клавишу «#» - ' $\Gamma$ **OTOB'**.

При этом на индикаторе контроллера высветится уже новый номер поста (04).

- войти в режим редактирования цены: **´\*ª - 'Выбор'; ´4ª -'ЦЕНА'**;

- набрать код входа в режим редактирования ППЗУ: «9», «1», «5», «9» (повторный набор этого кода позволяет выйти из этого режима);

- набрать код редактирования памяти: «9», «1», «5», «3»;

- набрать адрес ячейки памяти (см. таблицу 3), где хранится номер второго поста на объекте – 90h (набрать «8», «9», «0»);

- ввести тот же новый номер поста в шестнадцатиричной системе счисления - 4  $(\text{w0}, \text{w4})$ ;

- нажать клавишу **´#ª - 'ГОТОВ'**.

После этого необходимо выключить и через 10 секунд снова включить питание контроллера. После проведения вышеуказанных операций второму посту будет присвоен номер 4.

Примечание: в режиме программирования нажатие клавиши «9» вызывает увеличение значения предыдущей набранной цифры на единицу, но не индикацию цифры 9. Непосредственно с клавиатуры ПДУ можно ввести цифры от 0 до 8. Все значения больше 8 получают путем набора цифры 8 и последующего прибавления к ней единиц нажатием клавиши ´**9**ª. Т.е. чтобы получить значение 9 необходимо нажать клавиши «8», «9»; значение А - клавиши **«8», «9»**, **«9»**; В - **«8»**, **´9ª, ´9ª, ´9ª**; С - **´8ª, ´9ª, ´9ª, ´9ª, ´9ª**; D - **´8ª, ´9ª, ´9ª, ´9ª, ´9ª, ´9ª**; Е - **´8ª, ´9ª, ´9ª, ´9ª, ´9ª, ´9ª, ´9ª**; F - **´8ª, ´9ª, ´9ª, ´9ª, ´9ª ´9ª, ´9ª, ´9ª**.

**Примечание:** программирование номеров постов осуществляется в шестнадцатиричной системе счисления. Соответствие чисел десятичной системы счисления числам в шестнадцатиричной системе приведено в таблице 2. Таблица 2

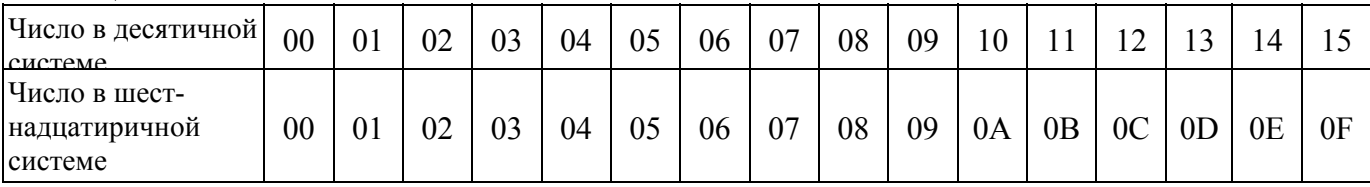

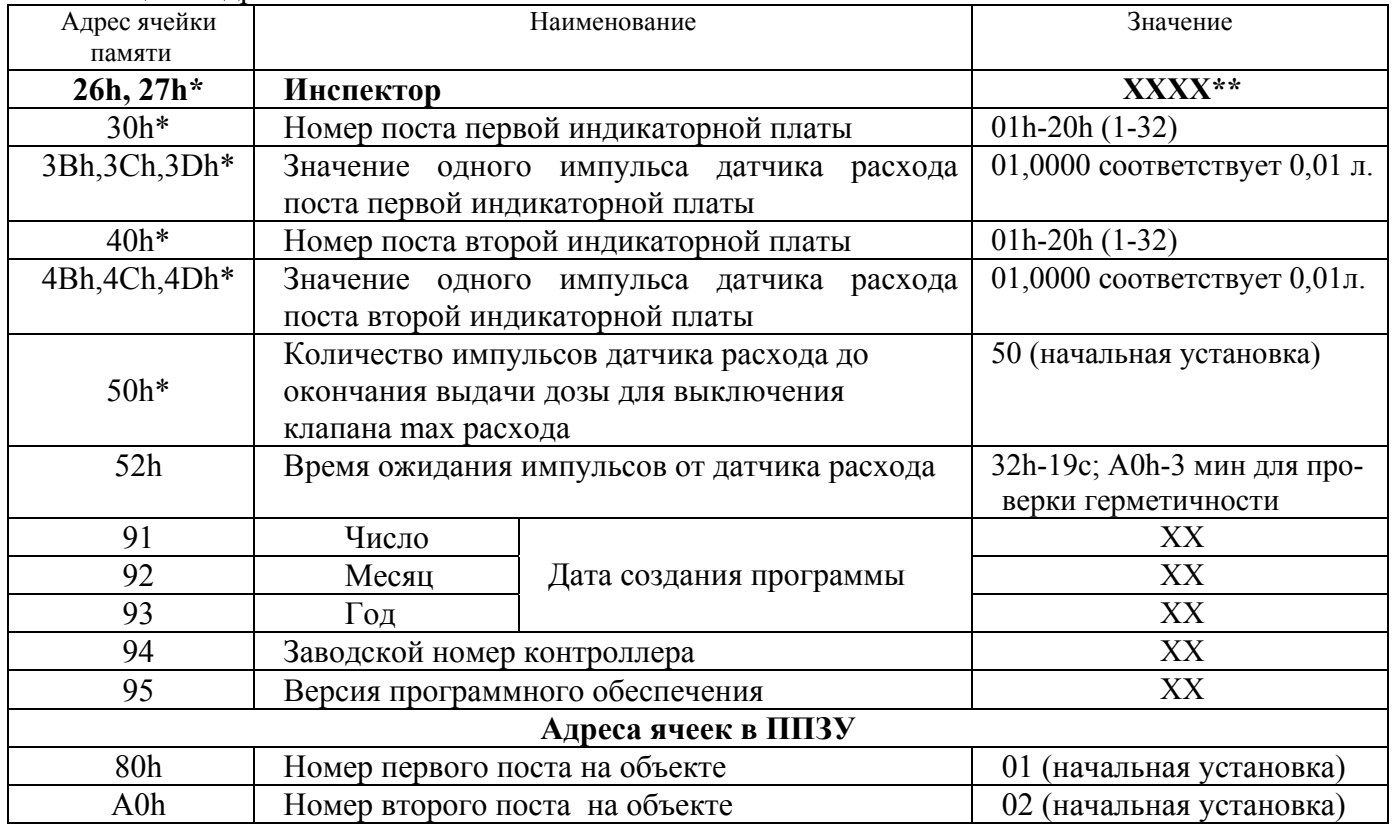

Таблица 3. Адреса и значения ячеек памяти.

|                                                                                                    |                              | пример перепрограммирования помера поста с первого на третии. |                                               |
|----------------------------------------------------------------------------------------------------|------------------------------|---------------------------------------------------------------|-----------------------------------------------|
| Последовательность нажатия<br>клавиш ПДУ                                                                                                    | Результат на индикаторе ПДУ  |                                                               | Примечание                                    |
| $\langle A \rangle, \langle A \rangle, \langle A \rangle$                                                                                                    | Индикация состояния поста №1 |                                                               | Для 1-го поста                                |
| $\langle\langle^* \rangle\rangle, \langle\langle 4 \rangle\rangle$                                                                                               | Индикация цены 1 литра       |                                                               | Можно редактировать цену                      |
| $\overline{\langle \langle 9 \rangle \rangle}$ , $\langle \langle 1 \rangle \rangle$ , $\langle \langle 5 \rangle \rangle$ , $\langle \langle 3 \rangle \rangle$ | 01                           | Cena=91,53                                                    | Вошли в режим                                 |
|                                                                                                    | <b>COCT</b>                  | Nal=XXX,XX                                                    | редактирования памяти                         |
|                                                                                                    | 01                           | Cena=15,33                                                    | Старший полубайт адреса номера                |
| $\langle 3 \rangle$                                                                                                    | <b>COCT</b>                  | Nal=XXX,XX                                                    | поста 1-ой<br>индикаторной платы = 3          |
|                                                                                                    | 01                           | Cena=53,30                                                    | Младший полубайт адреса                       |
| $\langle 0 \rangle$                                                                                                    | <b>COCT</b>                  | Nal=XXX,XX                                                    | номера поста 1-ой<br>индикаторной платы = $0$ |
| $\langle 0 \rangle$                                                                                                    | 01                           | Cena=33,00                                                    | Старший полубайт нового номера                |
|                                                                                                    | <b>COCT</b>                  | Nal=XXX,XX                                                    | поста = $0$                                   |
| $\langle 3 \rangle$                                                                                                    | 01                           | Cena=30,03                                                    | Младший полубайт нового                       |
|                                                                                                    | <b>COCT</b>                  | Nal=XXX,XX                                                    | номера поста = $3$                            |
| $\langle \langle # \rangle \rangle$                                                                                                    | 01                           | $Cena=30,03$                                                  | Запись нового номера поста                    |
|                                                                                                    | <b>COCT</b>                  | Nal=XXX,XX                                                    | контроллера в память                          |
| $\langle\langle$ *>>, $\langle\langle 4\rangle\rangle$                                                                                                    | Индикация цены 1 литра       |                                                               | Можно редактировать цену                      |
|                                                                                                    | 01                           | Cena=91,59                                                    | Вошли в режим редактирования                  |
| $\langle 9x, \langle 1x, \langle 5x, \langle 9x \rangle \rangle$                                                                                                 | <b>COCT</b>                  | Nal=XXX,XX                                                    | ППЗУ                                          |
|                                                                                                    | 01                           | Cena=91,53                                                    | Ошибка! Ошибка связи.                         |
| $\langle 9 \rangle, \langle 1 \rangle, \langle 5 \rangle, \langle 3 \rangle$                                                                                     | <b>COCT</b>                  | Nal=XXX,XX                                                    |                                               |
|                                                                                                    | 01                           | Cena=15,38                                                    | Старший полубайт адреса номера                |
| $\langle \langle 8 \rangle \rangle$                                                                                                    | <b>COCT</b>                  | Nal=XXX,XX                                                    | 1-го поста на объекте = 8                     |
|                                                                                                    | 01                           | Cena=53,80                                                    | Младший полубайт адреса                       |
| $\langle 0 \rangle$                                                                                                    | <b>COCT</b>                  | Nal=XXX,XX                                                    | номера 1-го поста на объекте = 0              |
| $\langle 0 \rangle$                                                                                                    | 01                           | Cena=38,00                                                    | Старший полубайт нового номера                |
|                                                                                                    | <b>COCT</b>                  | Nal=XXX,XX                                                    | поста = $0$                                   |
| $\langle 3 \rangle$                                                                                                    | 01                           | Cena=80,03                                                    | Младший полубайт нового                       |
|                                                                                                    | <b>COCT</b>                  | Nal=XXX,XX                                                    | номера поста = $3$                            |
|                                                                                                    |                              |                                                               |                                               |
| $\langle\langle \# \rangle\rangle$                                                                                                    | 01                           | Cena=80,03                                                    | Запись нового номера поста в                  |

Пример перепрограммирования номера поста с первого на третий:

После проведенных операций первому посту будет присвоен номер 3. Пример перепрограммирования номера поста со второго на четвертый:

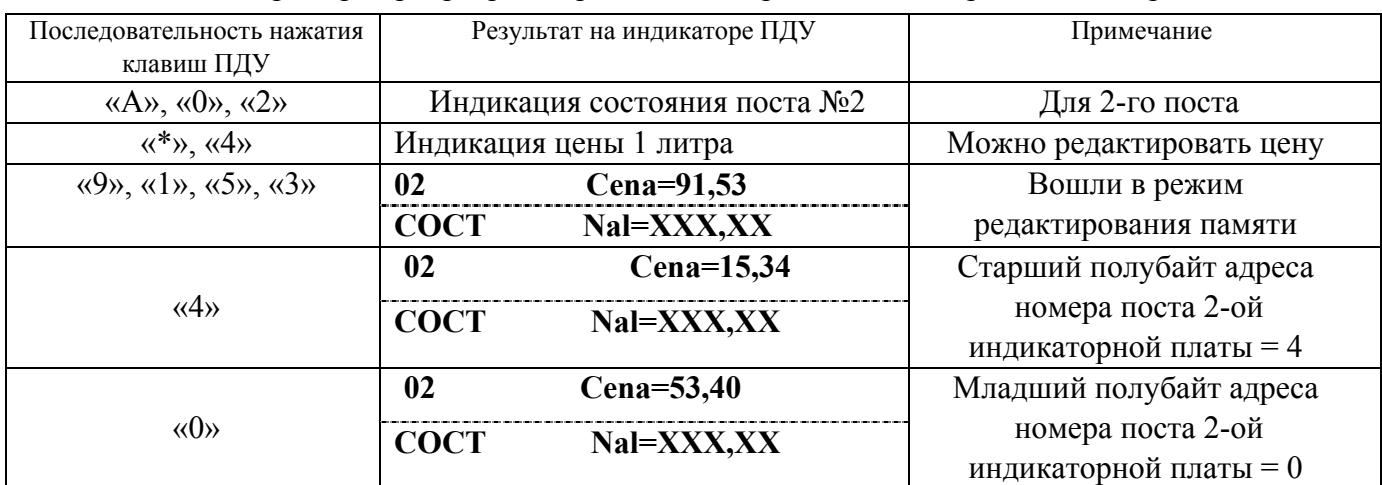

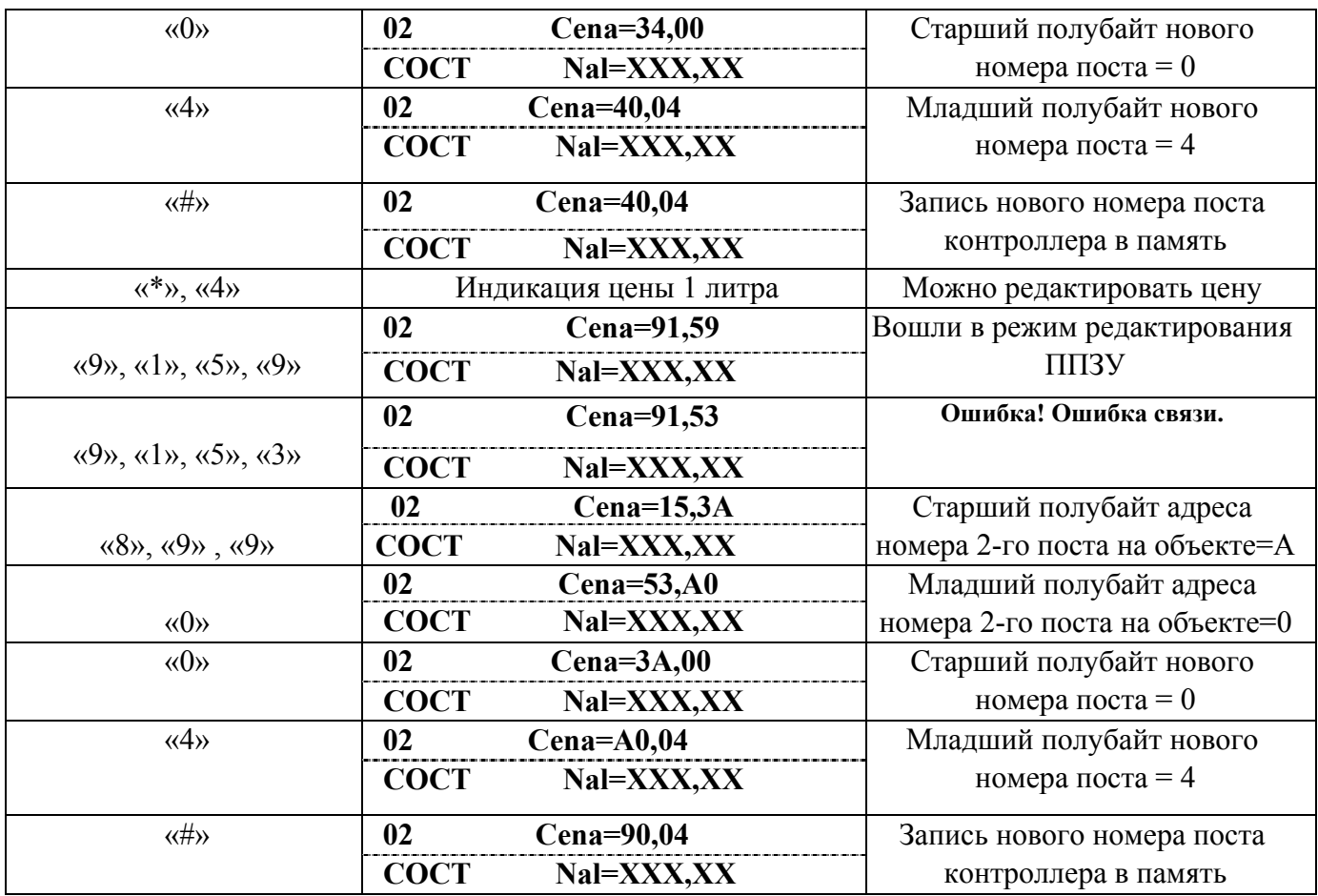

После проведенных операций второму посту будет присвоен номер 4.

г) После завершения программирования номеров постов контроллер необходимо отключить от сети или ПДУ и подключить следующий и провести с ним аналогичные операции.

д) После программирования номеров постов всех контроллеров необходимо произвести их последовательное подключение к ПДУ в соответствии со схемой подключения (см. приложение в руководстве по эксплуатации на ПДУ «Весна-ТЭЦ» или ТРК).

2.1.5 Перед началом работы с контроллером нужно (при необходимости) установить цену 1 литра топлива, используя внешнее устройство (см. п.1.3).

Пример установки цены 1-го литра топлива с ПДУ «Весна-ТЭЦ»:

#### **а) Выбор номера поста контроллера**:

- нажать клавишу ´**Аª** на клавиатуре ПДУ, при этом на левой стороне нижней строки индикатора должно высветиться ëNN-**?í**;

- цифровыми клавишами набрать номер поста контроллера на объекте, например, «0», «1». При этом на левой стороне индикатора верхней строки высветится соответствующая цифра, а на нижней строке – состояние поста ТРК и текущее значение отпущенной им дозы.

#### **б) Установка цены**

- выбрать номер поста (см. пп. а);

- нажать клавишу ´**\***ª **-** ' **ВЫБОР**í. На нижней строке индикатора должно высветиться слово ë**Menu**í.

- нажать клавишу «4» - «ЦЕНА». При этом на верхней строке индикатора должно высветиться слово ë**Cena** í и текущее значение цены.

- набрать новое значение цены и нажать клавишу «#» - **`ГОТОВ**'.

2.2 ИСПОЛЬЗОВАНИЕ КОНТРОЛЛЕРОВ

2.2.1 Отпуск нефтепродукта.

Отпуск нефтепродукта может производиться с ПДУ «Весна-ТЭЦ», контроллера «Весна-ТЭЦ2», ККМ или компьютера, оснащенного соответствующим программным обеспечением. Порядок отпуска описан в соответствующих руководствах по эксплуатации.

2.2.2 Порядок отпуска нефтепродукта с ПДУ «Весна-ТЭЦ»:

#### а) **Задание дозы отпуска:**

- выбрать номер поста контроллера см. пп.а п.2.1.5

- нажать клавишу ´**Bª (Литр/Рубл).** При этом на правой стороне верхней строки индикатора должно высветиться значение последней заданной дозы в литрах (при повторном нажатии клавиши «В» (Литр/Рубл) высветится стоимость этой дозы);

- затем набрать цифровыми клавишами дозу в литрах или её стоимость в рублях;

- убедившись в правильности набора дозы, нажать клавишу ´**#**ª- '**ГОТОВí**. При этом на нижней строке индикатора высветится состояние поста контроллера - **íRazrí** и значение заданной дозы. После нажатия соответствующей кнопки ПУСК/СТОП на ТРК должен начаться процесс налива (на индикаторе КУПа высветится буква «П», символизирующая состояние «Пуск»), а на ПДУ высветится состояние поста '**Puskí**.

**Примечание:** при задании дозы в рублях происходит расчет количества литров игнорированием миллилитров. Полученное количество литров умножается на цену и получается истинная стоимость дозы, которую может отпустить контроллер.

б) **Прекращение отпуска нефтепродукта** с ПДУ:

- выбрать номер поста по пп.а п.2.1.5.

- нажать клавишу ´**Сª - íСТОПí**. При этом на ПДУ высветится состояние '**Stopí,** сообщающее, что налив приостановлен. Повторное нажатие клавиши ´**С**ª **ñ ëСТОПí** переведет пост контроллера в состояние **Norm**<sup>,</sup> На индикаторе КУПа высветится буква «П», символизирующая состояние «Пуск».

в) **Продолжение отпуска нефтепродукта**:

- выбрать номер поста по пп.а п.2.1.5.

- нажать клавишу ´**Dª -** í**ПРОДОЛЖИТЬí**. При этом на нижней строке индикатора должно высветиться состояние поста - **íRazrí**. После нажатия клиентом кнопки í**ПУСК/СТОПí** на ТРК процесс налива продолжится и на ПДУ высветится состояние í**Puskí**.

**Примечание**: продолжить налив возможно только из состояния поста контроллера ´**СТОП**ª.

г) **Индикация сумматора поста отпуска на ПДУ**:

- выбрать номер поста по пп.а п.2.1.5..

- нажать клавишу ´**\***ª - í**ВЫБОРí**. При этом на нижней строке индикатора должно высветиться слово í**Menuí**.

- нажать клавишу ´**1**ª - í**СУММАí**. При этом на верхней строке индикатора должно высветится слово í**Summ=í** и текущее значение сумматора выбранного поста контроллера.

2.2.3 Юстировка счетчика.

В процессе эксплуатации ТРК периодически поверяется представителем Госстандарта в соответствии с методикой поверки, указанной в руководстве по эксплуатации на ТРК. По результатам поверки определяется необходимость и целесообразность юстировки.Юстировка производится в том случае, если стабильная погрешность налива в контрольный мерник превышает значение основной относительной погрешности указанной в документации на ТРК.

Для проведения юстировки необходимо определить значение одного импульса датчика расхода (юстировочный коэффициент) по формуле:

$$
K = (\sum V_M / \sum V_{\text{A}}) \times K1
$$

где:  $\Sigma$ Vм – суммарное значение показаний по мернику;

 $\Sigma$ V<sub>Д</sub> - суммарное значение доз отпущенных в мерник по ПДУ;

К1 - существующий коэффициент («значение одного импульса датчика расхода», хранящееся в соответствующих ячейках памяти (см. таблицу 3)).

Пример: контроллером отпущено три дозы по 50 литров, при этом показания мерника составили: 51,52 л.; 51,50 л.; 51,51 л., коэффициент К1=1,0000, тогда К=1,0302.

Согласно таблице 3 в ячейки памяти «значение одного импульса датчика расхода» для первого поста надо записать: 3Bh=01h; 3Ch=03h; 3Dh=02h (4Bh=01h; 4Ch=03h; 4Dh=02h - для второго поста).

**Порядок записи нового значения юстировочного коэффициента первого** поста с ПДУ «Весна-ТЭЦ»:

- выбрать номер поста;

- нажать клавиши ´**\***ª; ´**4**ª, при этом на правой стороне верхней строки индикатора должно высветиться значение цены;

- набрать код ´**9**ª, ´**1**ª, ´**5**ª, ´**3**ª (код редактирования памяти),

- ввести адрес ячейки памяти (см. таблицу 3), где хранится первая часть значения одного импульса датчика расхода для первого поста (юстировочного коэффициента, состоящего из 3-х частей по два знака)  $-3B$  ( $\langle 3\rangle$ ,  $\langle 8\rangle$ ,  $\langle 9\rangle$ ,  $\langle 9\rangle$ ,  $\langle 9\rangle$ ), и первую часть юстировочного коэффициента, например,  $01 \ (\&0, \ \&1)$ ;

- убедившись в правильности набора '**Cena=3B,01**' необходимо нажать клавишу «#».

Аналогично вводится вторая и третья часть коэффициента:

«\*»; «4»; «9», «1», «5», «3»; «3», С («8», «9» «9», «9», «9»); «0», «2»; «#» – ввод второй части коэффициента = 02;

«\*»; «4»; «9», «1», «5», «3»; «3», D («8», «9», «9», «9», «9», «9»); «0», «3»; «#»; – ввод третьей части коэффициента = 03.

Для второго поста коэффициент вводится в ячейки 4B, 4C, 4D аналогично.

2.2.4 Просмотр содержимого ячеек памяти.

Содержимое ячеек памяти контроллера можно просмотреть, используя внешнее устройство (см. пункт 1.1.3).

Пример просмотра содержимого ячеек памяти с ПДУ «Весна-ТЭЦ»:

- активизировать пост (см. пп.а п.2.2.2).

- нажать клавиши «\*»; «4» - на правой стороне верхней строки индикатора ПДУ высветится значение цены;

- затем набрать код ´**9**ª, ´**1**ª, ´**5**ª, ´**4**ª (код чтения памяти) и адрес ячейки памяти, значение которой необходимо просмотреть, например, **3B** ( $\langle 3 \rangle$ ,  $\langle 8 \rangle$ ,  $\langle 9 \rangle$ ,  $\langle 9 \rangle$ ,  $\langle 9 \rangle$ );

- на индикаторе должно высветится ë**Adres 3B,01**í. Т.е. в ячейке 3B записано значение 01.

Содержимое остальных ячеек можно просмотреть аналогично непосредственным набором адреса, либо путём нажатия клавиши «9» (после набора кода чтения памяти), которое каждый раз прибавляет 1 к предыдущему значению адреса.

2.2.5 Контроль за изменениями ячеек памяти.

Для контроля за изменениями значений ячеек памяти в контроллере существуют специальные ячейки - «**ИНСПЕКТОР**» (см. таблицу 3), значение которых изменить нельзя. Запись нового юстировочного коэффициента, нового номера поста и т.п. регистрируется в ячейках "ИНСПЕКТОР", значение которых автоматически увеличивается на 1 при каждом изменении в ячейке памяти контроллера.

**Пример**: в ячейках «ИНСПЕКТОР» было записано: 26h=00, 27h=00h. После изменения трех ячеек памяти станет: 26h=00, 27h=03h. Это новое значение может фиксироваться соответствующими службами контроля. В приложении Б приведен лист регистрации изменений ячеек памяти контроллера.

## **3. ТЕХНИЧЕСКОЕ ОБСЛУЖИВАНИЕ**

3.1 Работы по техническому обслуживанию проводятся потребителем или специализированной организацией, имеющей договор с потребителем на производство этих работ, за счет потребителя. Гарантийный ремонт производит завод-изготовитель или специализированная организация, имеющая договор с заводом изготовителем, за счет заводаизготовителя. Ремонт в послегарантийный срок производится потребителем или специализированной организацией по заявке потребителя и за его счет.

3.2 Обслуживание контроллеров производится одновременно с обслуживанием ТРК и заключается в осмотре целостности и надежности крепления соединительных кабелей и соединительных коробок, а также в своевременной протирке стекол контроллера от внешних загрязнений.

## 3.3 МЕРЫ БЕЗОПАСНОСТИ

3.3.1 Операторы и специалисты по обслуживанию и ремонту контроллеров должны пройти инструктаж по технике безопасности и изучить настоящее руководство. Перед допуском к работе с контроллерами обслуживающий персонал должен пройти обучение, инструктаж и аттестацию согласно требованиям ´Правил технической эксплуатации электроустановок потребителей (ПТЭ) и ´Правил техники безопасности при эксплуатации электроустановок потребителей (ПТБ).

3.3.2 При неисправности контроллеров необходимо прекратить работу и выключить автоматический выключатель данной ТРК в соединительном шкафу и не включать до прихода специалиста центра технического обслуживания.

#### **4. ГАРАНТИИ ИЗГОТОВИТЕЛЯ**

4.1 Гарантийный срок эксплуатации - 12 месяцев со дня ввода контроллеров в эксплуатацию, но не более 18 месяцев со дня отгрузки.

4.2 Гарантийный срок хранения - 6 месяцев с момента изготовления.

4.3 При использовании программно технических средств по управлению контроллерами, не внесенных в «Перечень ПТС разрешенных к применению с КУП» и не имеющих разрешения завода - изготовителя на применение, завод не несет гарантийных обязательств.

#### **5. СВИДЕТЕЛЬСТВО О ПРИЕМКЕ**

**Контроллер универсально-**

**программируемый**

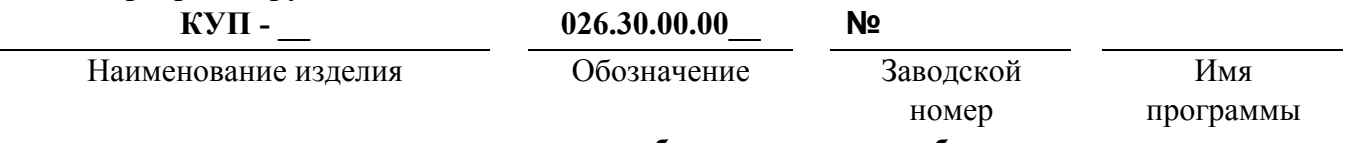

**изготовлен и принят в соответствии с обязательными требованиями государственных стандартов, действующей технической документации и признан годным для эксплуатации. Начальник ОТК**

**МП** 

Год, месяц, число

личная подпись

#### **6. СВИДЕТЕЛЬСТВО ОБ УПАКОВЫВАНИИ**

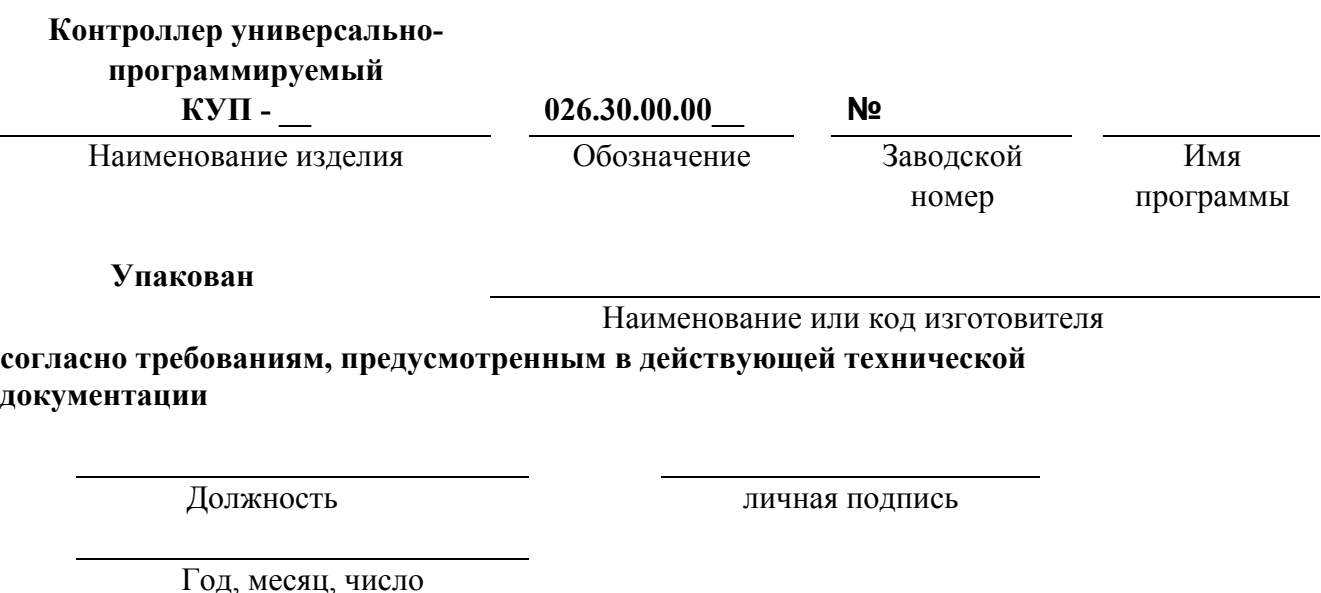

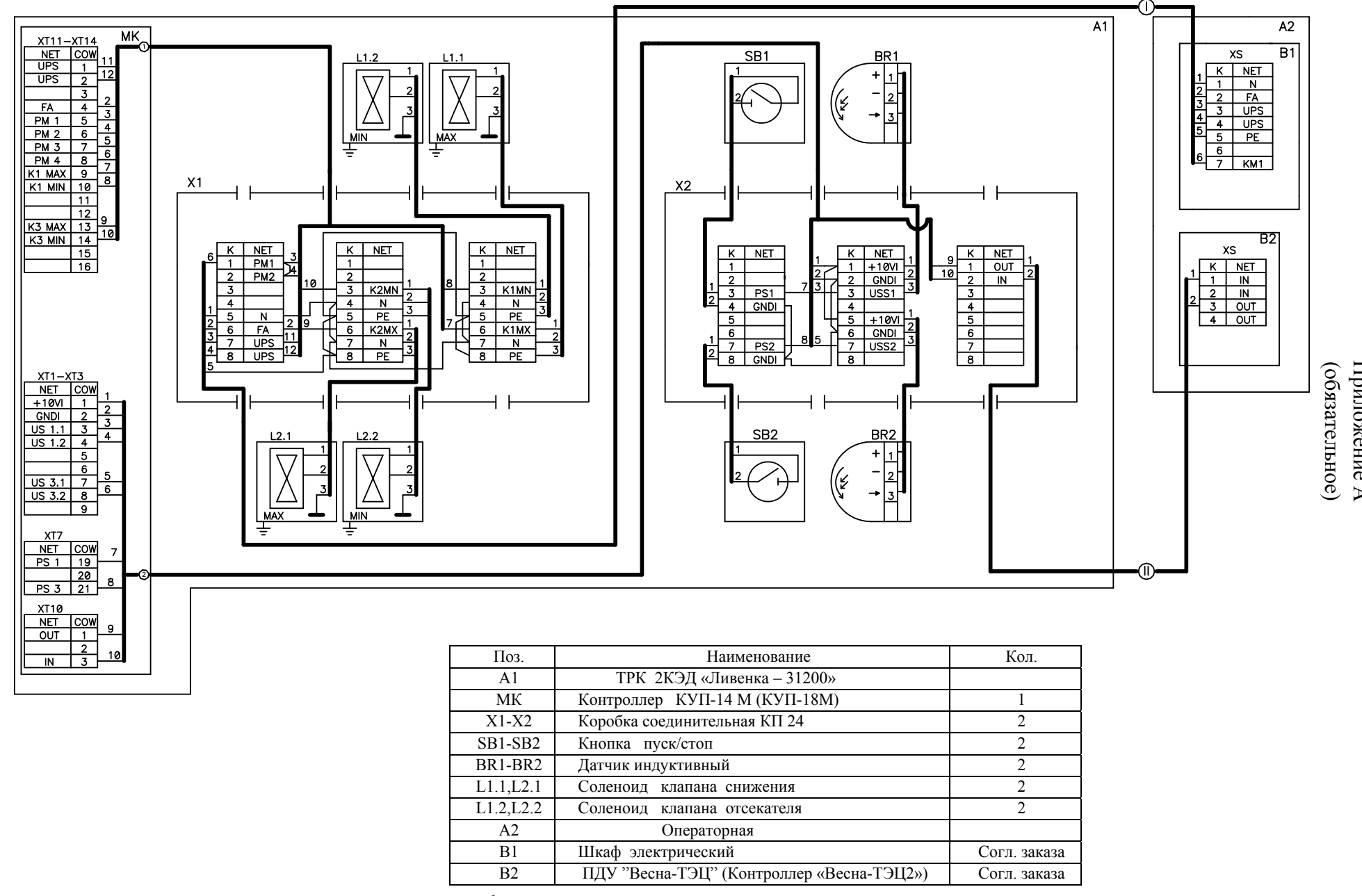

1 Кабель позиции I сечением жил не менее 0,5 мм<sup>2</sup>. Кабель позиции I, II прокладывать раздельно в металлических трубах.

2 При использовании TPK без источника бесперебойного питания в коробке X1 соединить клеммы FA и UPS, N и UPS соответственно.

Приложение Приложение А

# Приложение Б (обязательное)

# Лист регистрации изменений ячеек памяти контроллера.

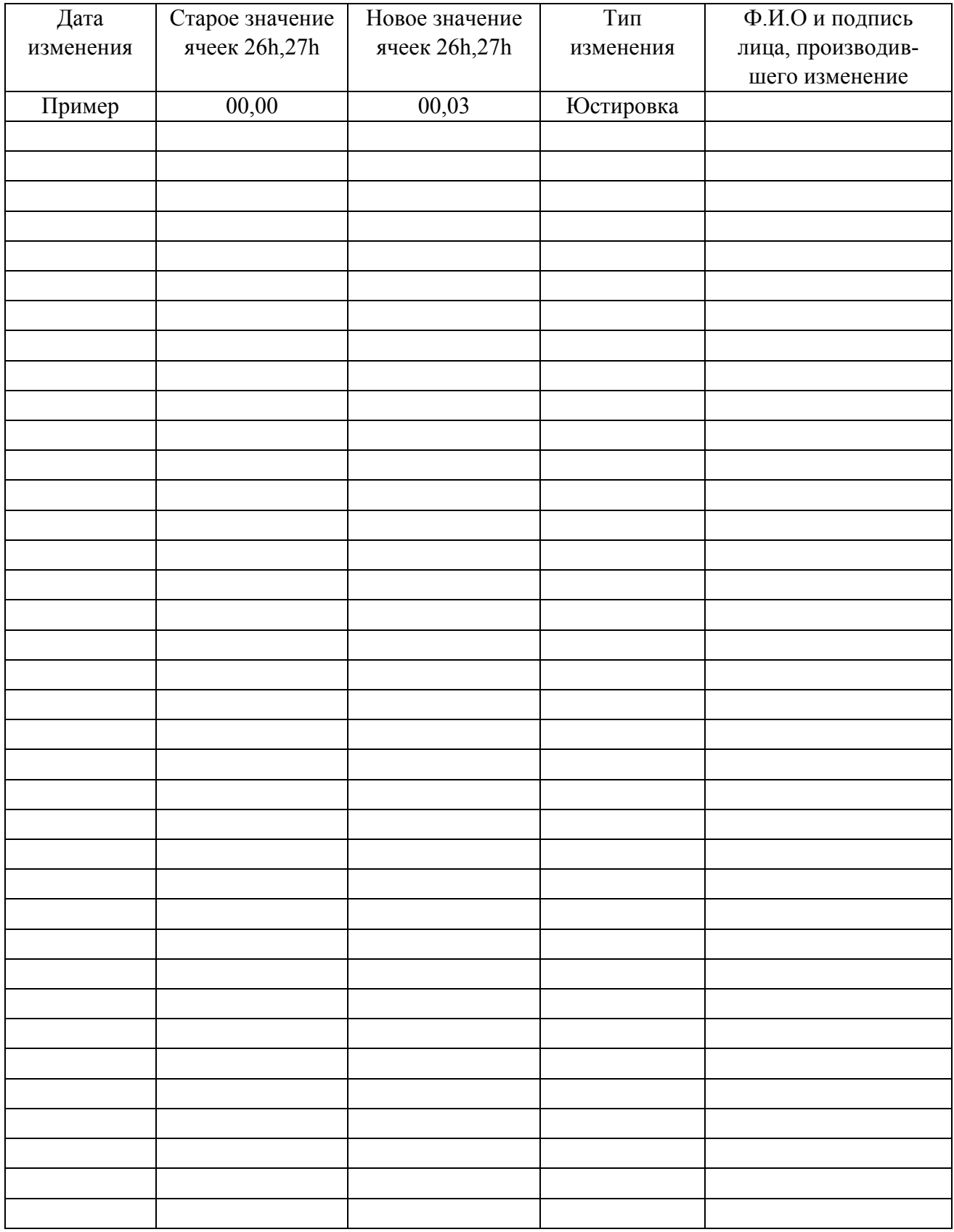

## Приложение В (справочное)

## Список ККМ, рекомендованных для применения на АЗС совместно с:

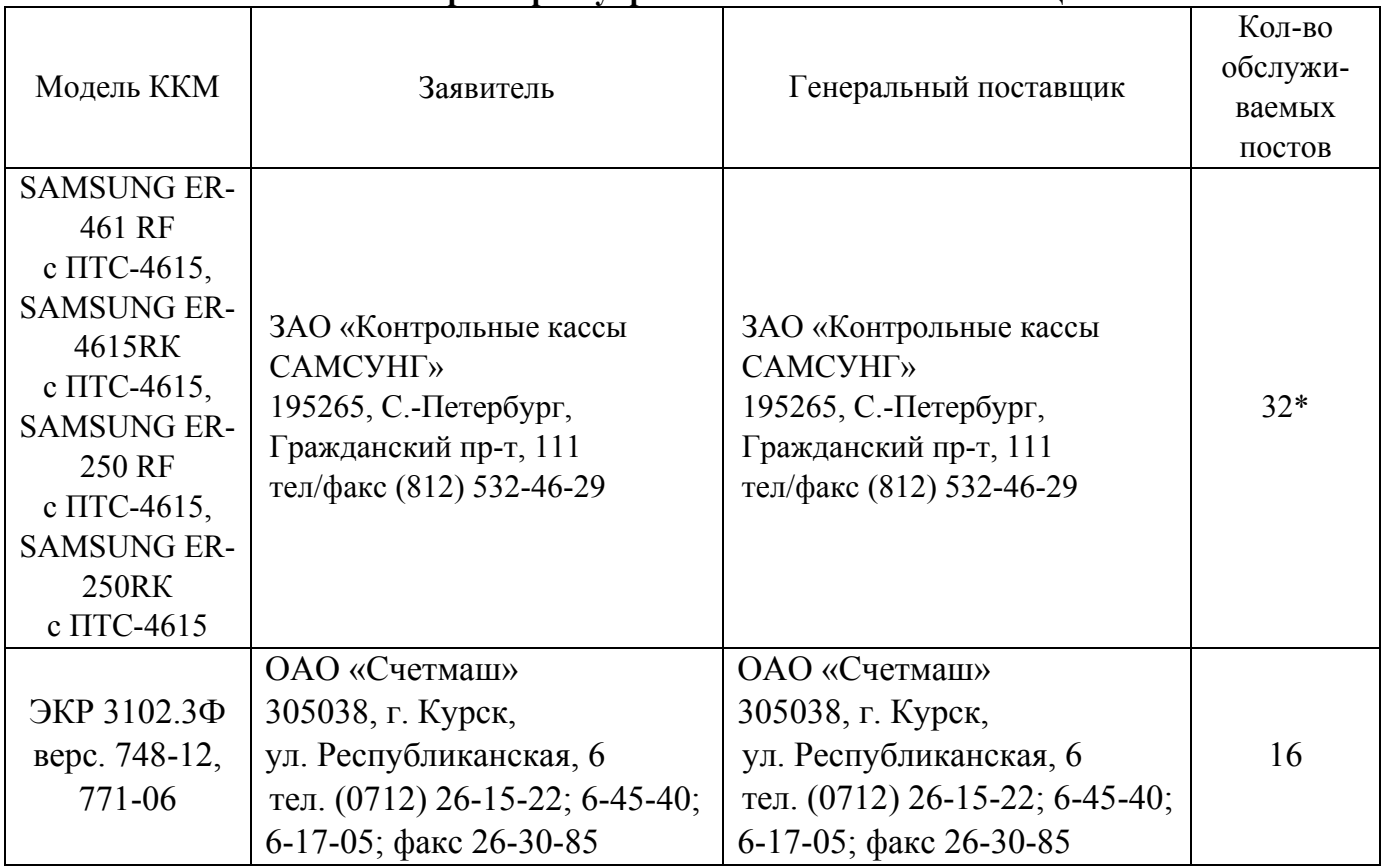

## - **контроллером управления ТРК ´ВЕСНА-ТЭЦ2-3Кª**

### - **контроллером управления ТРК ´ВЕСНА-ТЭЦ2-00ª**

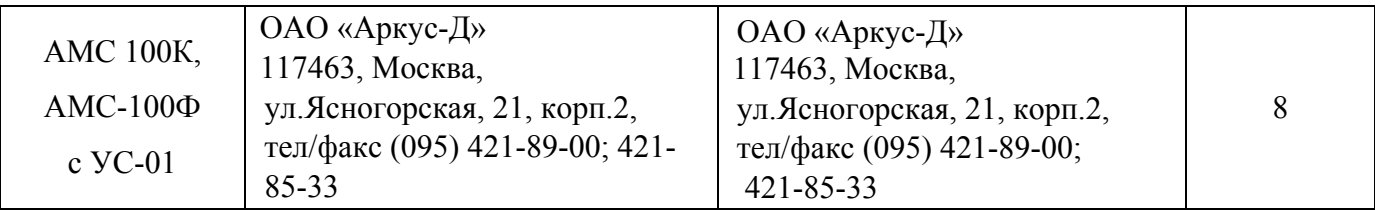

\* Количество подключаемых контроллеров КУП не должно быть больше 10.

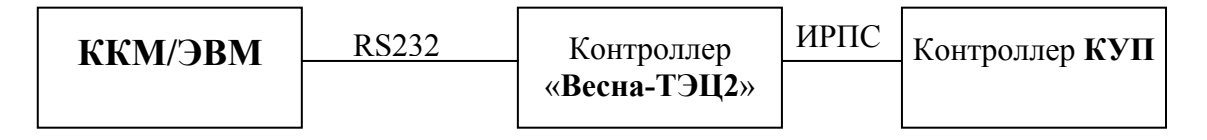

Рисунок В.1 Блок-схема подключения контроллеров КУП и ККМ/ЭВМ.